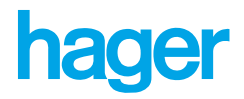

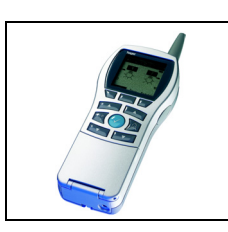

# **Tebis TX100 Configurator**

Description of 1-channel 360° presence detector with light regulation *Electrical/Mechanical characteristics: see user's instructions*

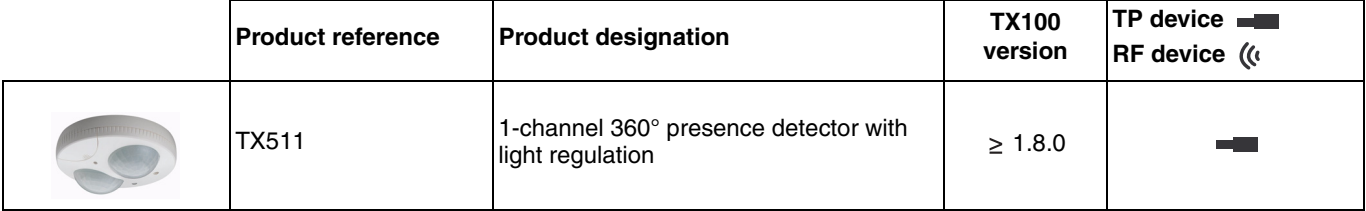

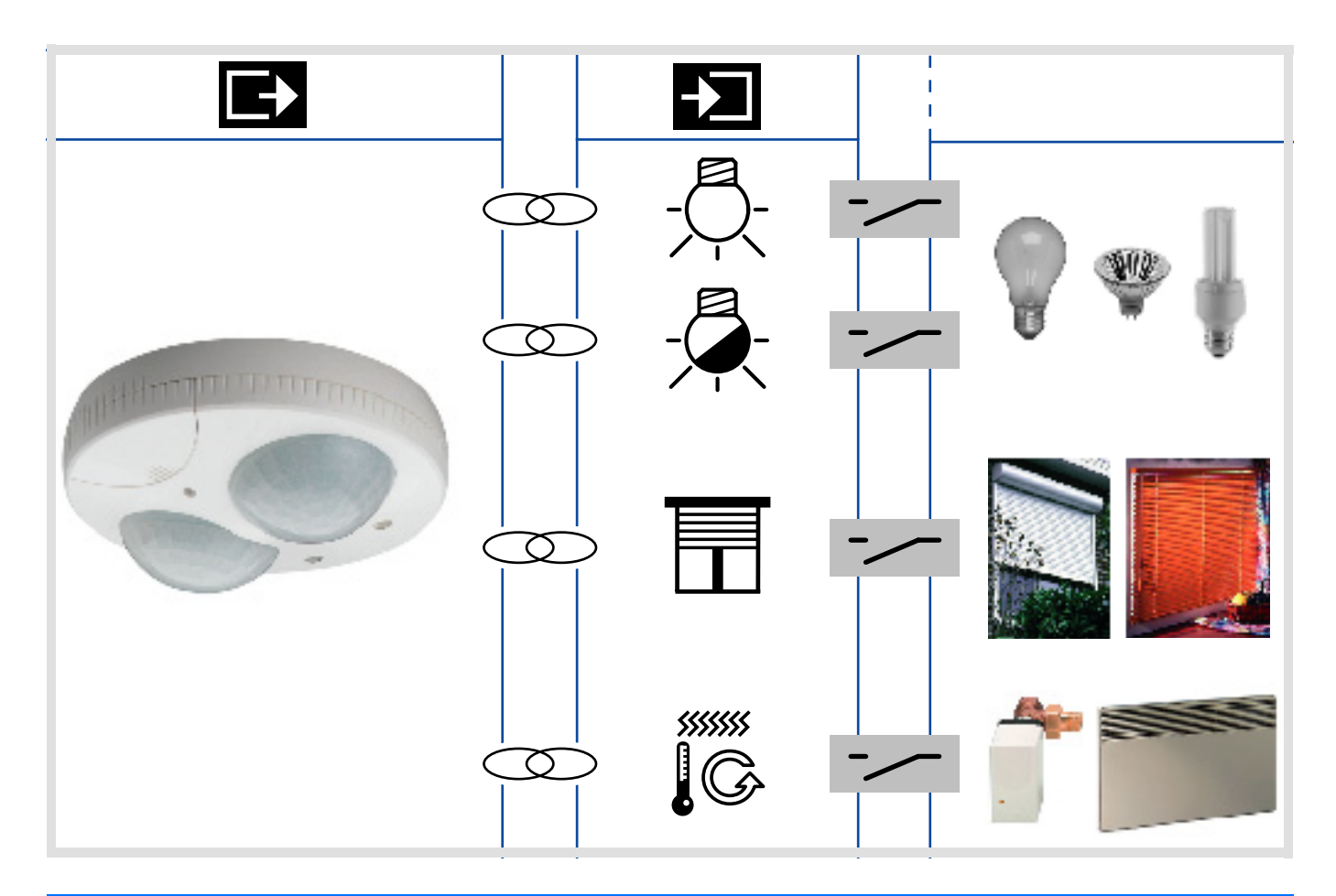

# **Summary**

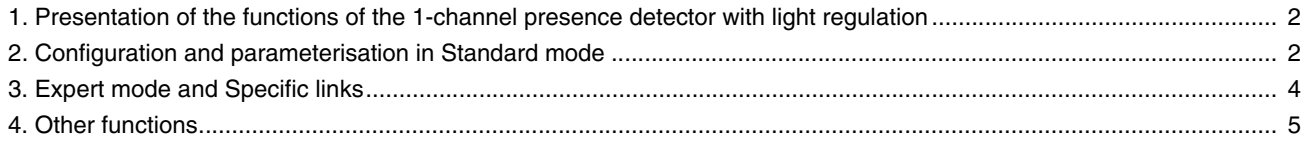

## <span id="page-1-0"></span>**1. Presentation of the functions of the 1-channel presence detector with light regulation**

#### The main functions are the following:

#### Presence detection

The TX511 1-channel presence detector with light regulation is sensitive to infrared rays associated with heat emitted by moving bodies. It thus detects the presence or absence of persons in a room.

#### ■ Lighting level regulation

Regulation can be active or inactive:

- When regulation is active, the TX511 maintains the brightness in the room at a constant illumination level defined in Lux (taking into account the outside brightness, etc.). The TX511 manages two lighting setpoints; the lighting setpoint in Absence mode and the lighting setpoint in Preence mode.
- When regulation is inactive. The TX511 sends to the dimmer outputs a fixed parameterizable lighting command in % in the case of presence of persons and another parameterizable value in the case of absence of persons.

#### ■ Regulation setpoints

In operation with active regulation, the brightness setpoint to be maintained can be either set directly on the device via a potentiometer or be transmitted by a communicating pushbutton.

#### ■ Dimming levels

In operation with inactive regulation, the command to be sent to the light dimmers can be either set on a potentiometer directly on the product or be provided by a communicating push-button.

■ Setpoint modification via pushbutton

This function allows to modify, using a communicating pushbutton, the illumination setpoint value or the dimming level used in Presence mode. The new value is then stored.

#### ■ Lighting delay

This function starts a delay at each presence detection; it extends the presence period accordingly.

The absence period starts at the end of the delay if no new detection is made during the delay. The delay value can be set via a potentiometer mounted onto the device.

### <span id="page-1-1"></span>**2. Configuration and parameterisation in Standard mode**

#### ■ General points

The light regulator presence detector sends commands to the bus and performs the following lighting command functions:

- Regulation to a dimming level according to the ambient brightness (regulation active).
- Dimming to a pre-defined level (regulation inactive).

These functions are available in the TX100's Standard configuration mode by creating links with the appropriate output devices.

#### ■ Device learning and channel numbering

To configure the TX511 and number the channel:

- Perform a long key-press on the  $|\mathbb{A}|$  key to perform learning of all input and output devices available in the installation.
- Numbering is performed in the TX100's Num mode, the lighting delay potentiometer must be set to "Test" position (actuate the potentiometer and reset it to P if it was already in that position).

The lighting channel number and the  $\frac{1}{2}$  icon are displayed when it beeps.

### ■ Light Regulation function

The Light regulation function commands the Dimmer lighting outputs symbolized by the  $\frac{1}{2}$ -icon on the right part of the display. Refer to the configuration manuals for the various Dimmer Lighting output devices for information on installing and configuring these devices.

After numbering the inputs, the available functions and links will appear on the left part of the TX100 display.

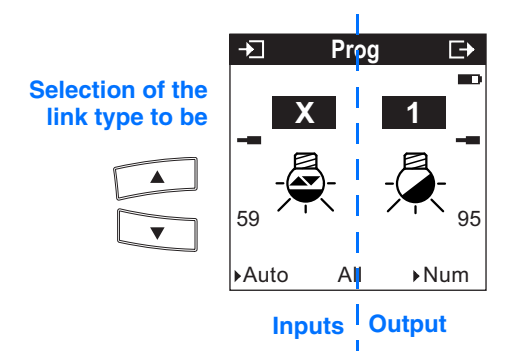

The table below presents the link types compatible with the device.

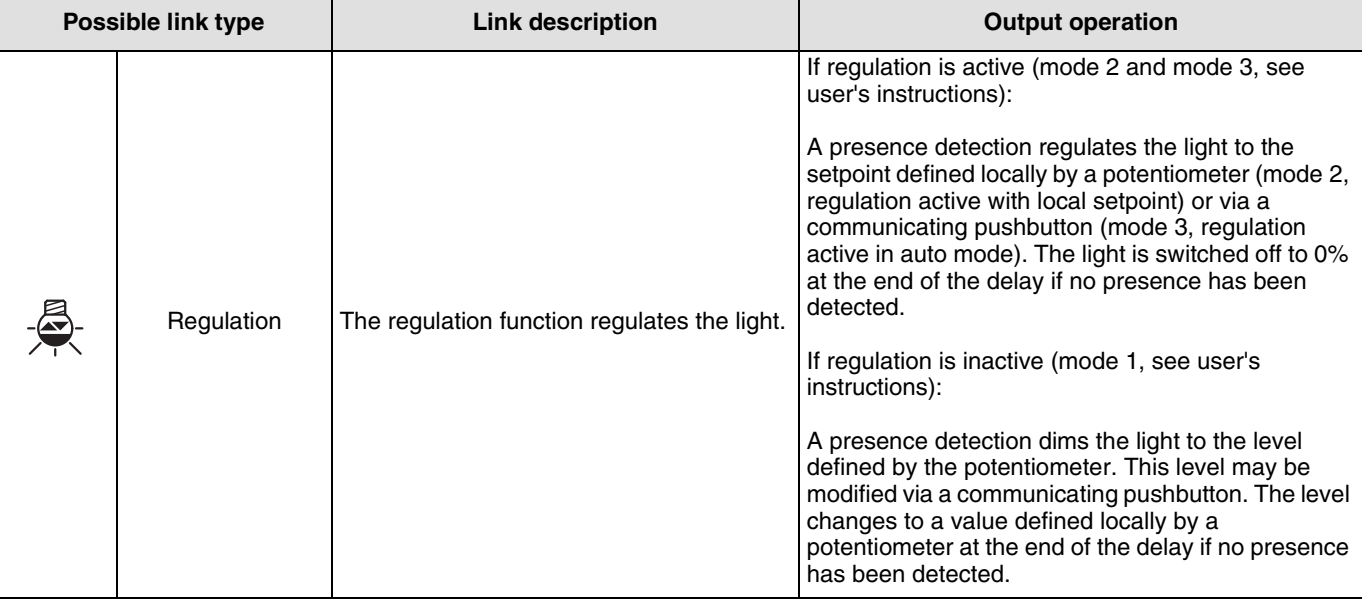

■ Setpoint or level modification and adjustment via a communicating pushbutton

This function can be configured in the TX100's Expert mode by associating the DimCtrl object with the communicating pushbutton (See Paragraph "Expert mode and Specific links").

# **3. Expert mode and Specific links**

■ General points

Basic EIB/KNX knowledge (for example, ETS = EIB software) is required to perform programming in Expert mode.

Expert mode includes the following functions:

- a. Extension of the communication system: Grants access to the group address given during programming in Standard mode in order to set up links between a Tebis TX installation (TP,Funk KNX) and Hager devices such as technical alarms, displays, Internet gateways.
- b. Programming of mixed installations (EIB/KNX and Tebis TX): Expert mode allows integrating KNX RF products in an installation parameterised with ETS.
- c. Programming of additional functions: To maintain ease of programming in Standard mode, certain of the device's functions may not be available in that mode. Therefore, certain specific solutions are reserved for Expert mode.

Example of an Expert mode display:

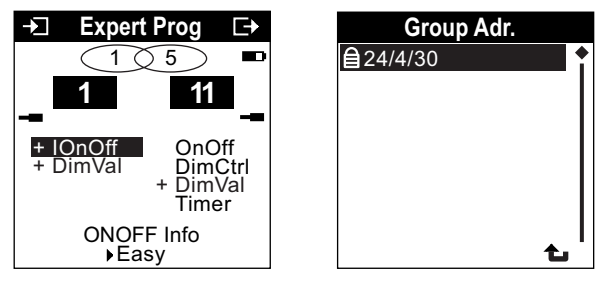

The objects visible in Expert mode are described below. The objects visible depend on the parameterised functions. Basic information on Expert mode operation can be found in specific documentation.

#### ■ List of the available objects

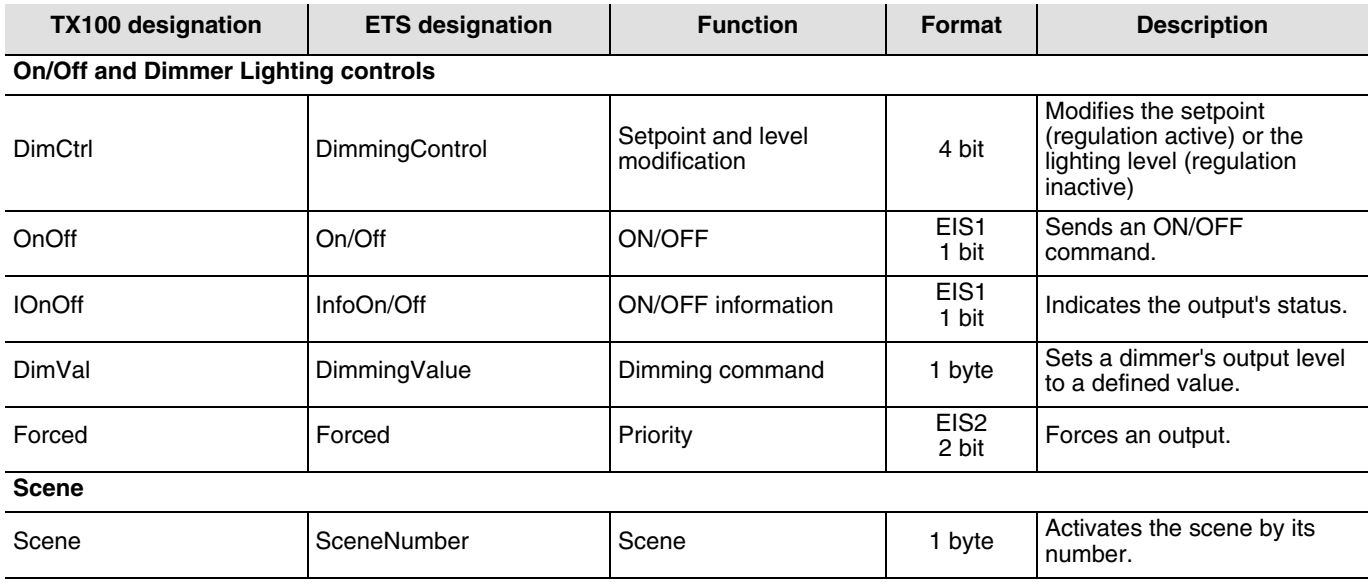

## **4. Other functions**

#### ■ Restore Factory Configuration function (Reset)

This function resets the device to its original configuration (Factory configuration). After a device reset, the device can be re-used in a new installation. This function is accessible via the TX100's Device Management/Reset menu. There are 2 different cases:

- The device belongs to the installation: it appears in the Reset menu's list of devices that can be reset to Factory configuration. Select the device from the list, press  $\blacklozenge$  and confirm deletion.
- The device does not belong to the installation:
	- $\rightarrow$  Remove the device from the BCU and press the BCU's physical addressing button. The LED lights up.

→ On the TX100:

- Select Not install. device from the Reset menu.
- Press - Select TP.  $-$  Press  $\sqrt{}$

The TX100 sounds a beep after the operation.

After a device reset, the installation must be learnt again in order to relocate the devices reset to Factory configuration.

#### ■ Characteristics

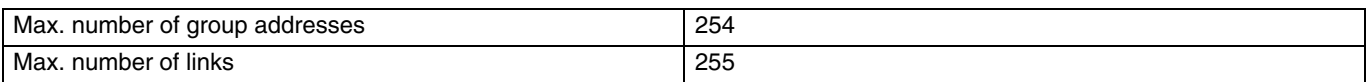

#### ■ Bus presence test

To check the presence of the bus, remove the front and press the physical addressing pushbutton situated on the device's BCU. Indicator on  $=$  Bus presence.

#### **Important = Press the pushbutton again to quit this mode.**

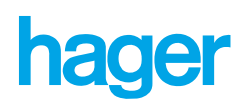